## Как отключить широковещательные информационные сообщения (Cell broadcast) оператора мобильной связи на устройстве

Широковещательная рассылка (Cell broadcast) – это массовое распространение оператором мобильной связи различной информации, как значимой (информация о стихийных бедствиях), так и любой другой (служебной, рекламной и т.п.).

Если в получении такой информации нет необходимости, либо эта рассылка доставляет неудобства, то её можно отключить.

Что бы отключить прием оповещений нужно выполнить следующие действия.

Зайдите в раздел приема смс (приложение СМС)

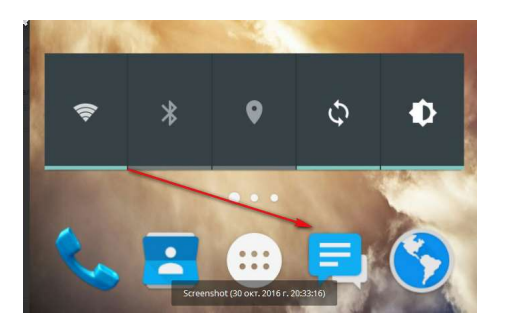

Откройте меню настроек СМС

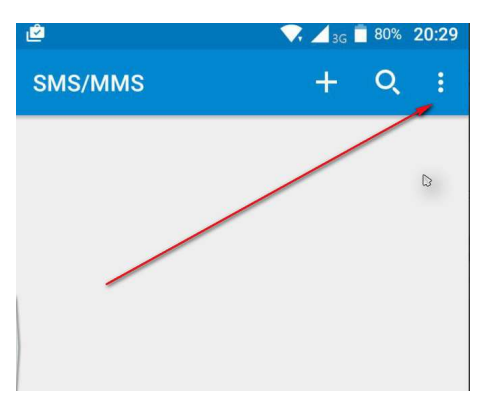

В меню выберите «Оповещение населения»

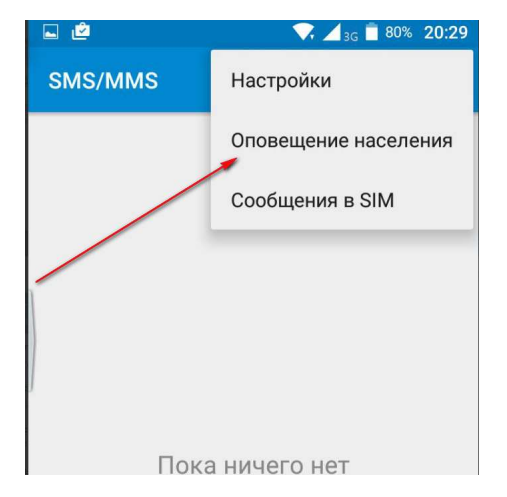

В открывшемся окне снова выберите три точки и затем настройки

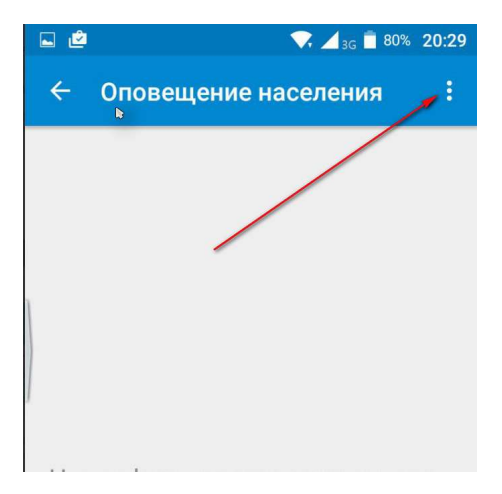

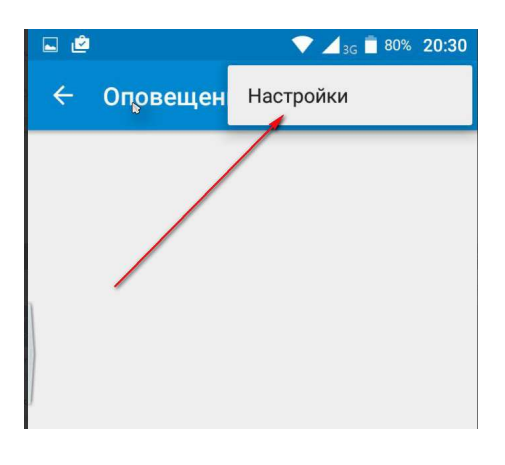

Далее, в зависимости от меню сотового оператора вы можете увидеть несколько разделов настройки оповещений.

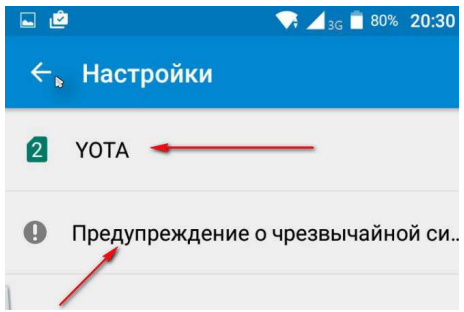

Зайдите в каждый раздел и снимите галочки со всех пунктов

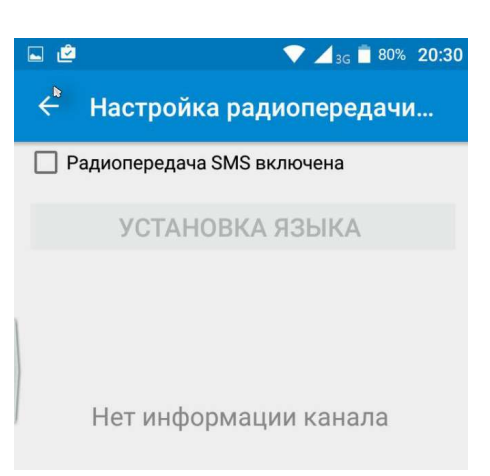

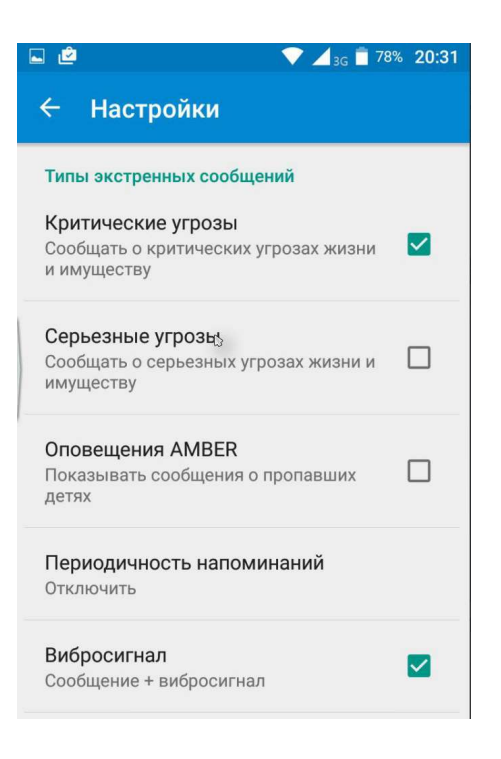

Перечень возможных оповещений может отличаться в зависимости от оператора сотовой связи. Вы так же можете включить те оповещения, которые Вам необходимы.

>>> конец документа <<<